# P People Bulk Actions Data Load Errors

Version 1.0 Last updated: 13<sup>th</sup> Feb 2019 Author: Abbi Melville E: Customerservices@peoplehr.com This article provides an explanation to each error/validation message you may be presented when uploading data via the Bulk Actions Data Loads. Please use the table of content below to locate the error messages based on the specific data load you are using. There are also some generic error messages based on the format of the spreadsheet itself, details on these errors can be found in the first option below.

### **Table of Contents**

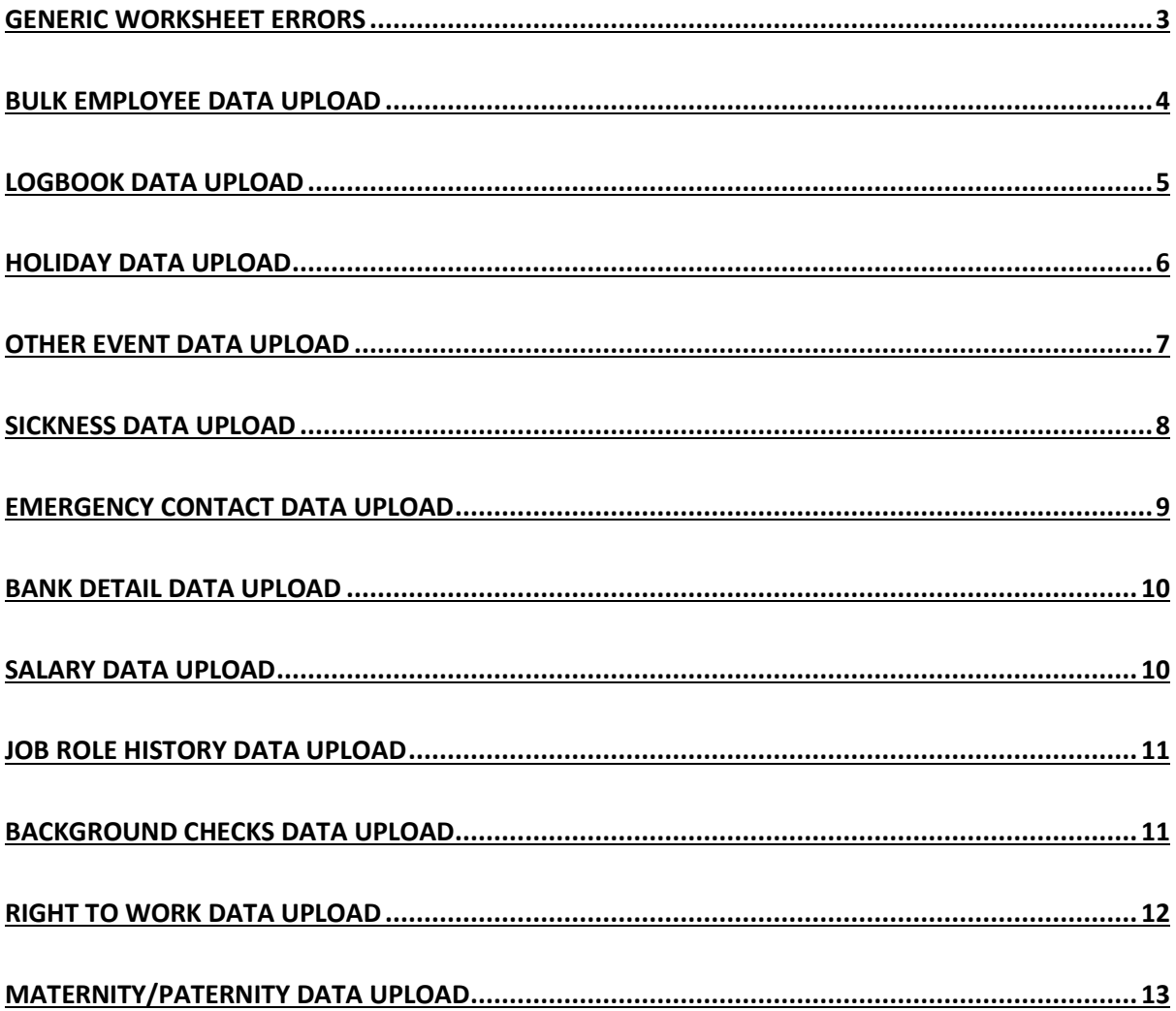

### <span id="page-2-0"></span>Generic Worksheet Errors

#### **Uploaded File should be in excel format (i.e. case-sensitive** *.xls* **extension).**

Your file cannot be saved as another file type, only a .xls type will be accepted.

### **Uploaded File Name should be in "Sub Domain\_***[SOMETHING]***Data.xls" format (casesensitive).**

The file must be named as described in this error, please refer back to the data load instructions.

#### **Uploaded Excel File should have only one worksheet.**

Your file cannot have multiple tabs or filters against the data. Even once these have been deleted it will pick up in the background. If this alert does flag up, please copy and paste the data into a blank template.

#### **Name of single worksheet available in uploaded excel workbook should be** *"NAME".*

"NAME" will show as what the worksheet name should be called. The name of the open work sheet (bottom of excel page) should be named EmployeeData - case sensitive, no spaces.

#### *"WORKSHEET NAME"* **should have** *"NUMBER"* **columns.**

This will specify the worksheet. Name and the amount of columns that should be there. Columns should not be added or deleted.

#### **All expected columns should be available in** *"WORKSHEET NAME"* **at required position.** Columns should not be moved or renamed.

#### *"WORKSHEET NAME"* **should contain data in at-least one row.**

As well as having to have at least one row, there cannot be any gaps (empty rows) in between rows with data.

#### **Uploaded Excel File should not have more than** *"NUMBER"* **rows.**

This tool can load up to the specified amount of data lines at a time – If employee data sheet, leaver records do not count in this value.

# <span id="page-3-0"></span>Bulk Employee Data Upload

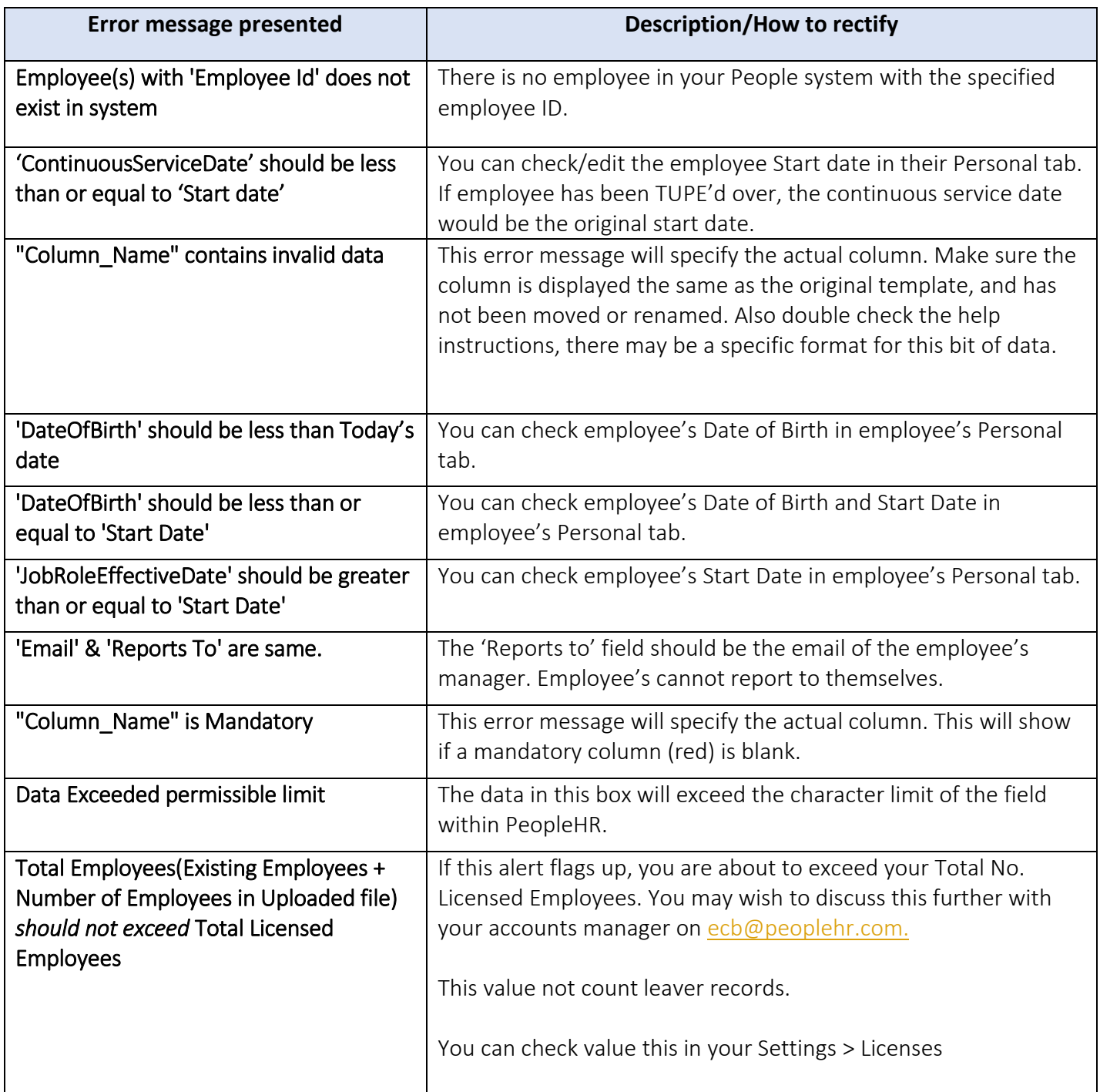

# <span id="page-4-0"></span>Logbook Data Upload

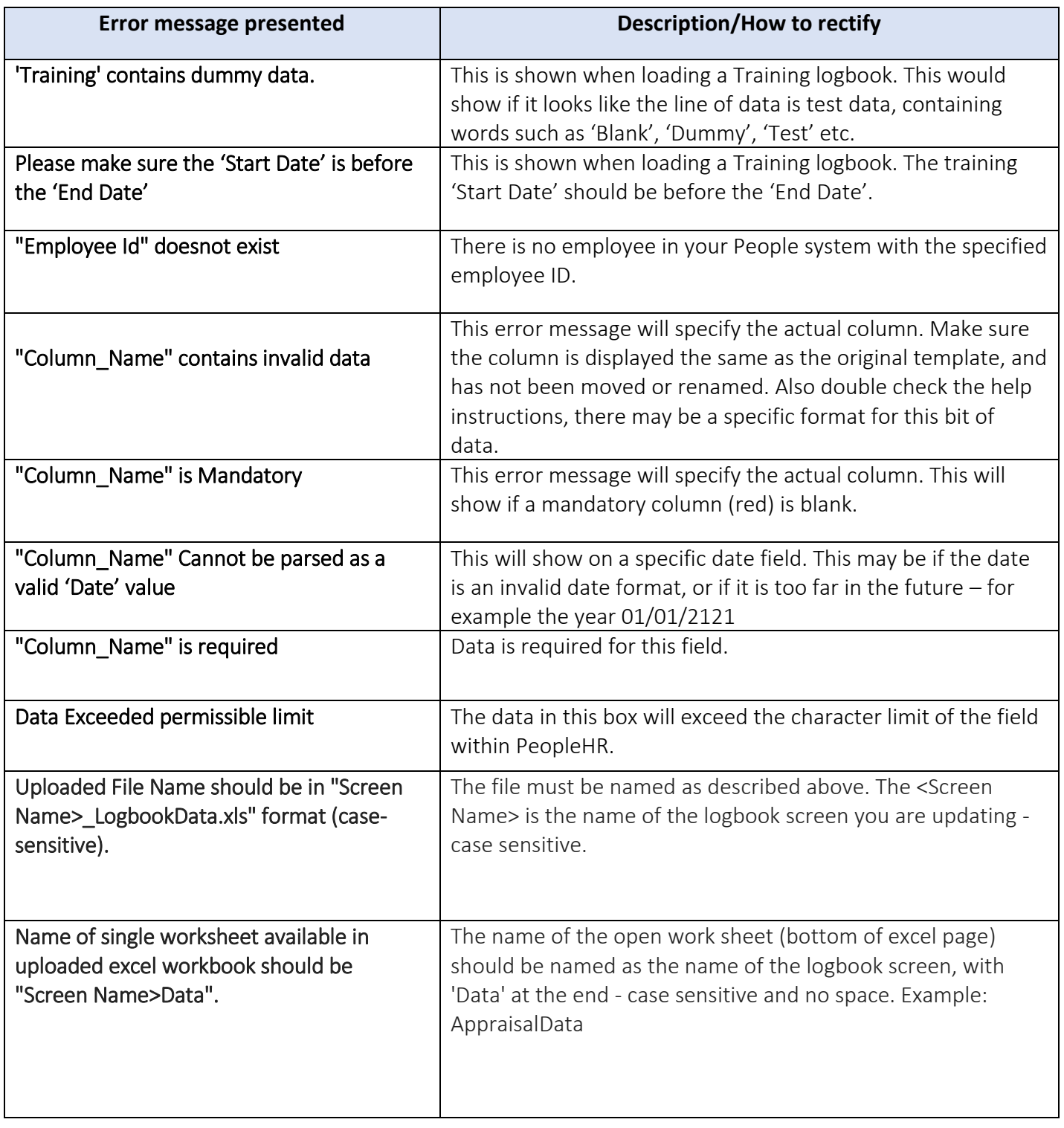

# <span id="page-5-0"></span>Holiday Data Upload

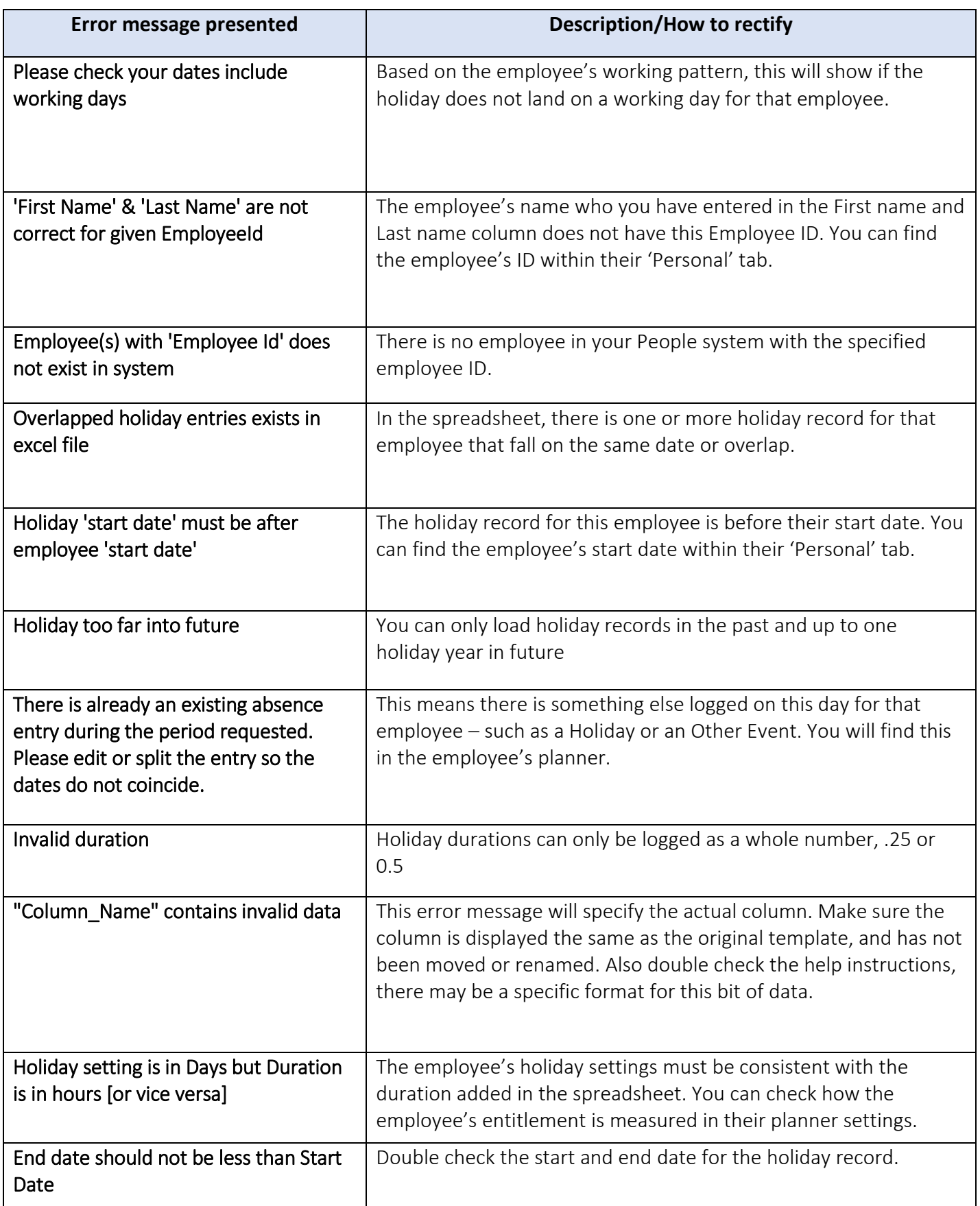

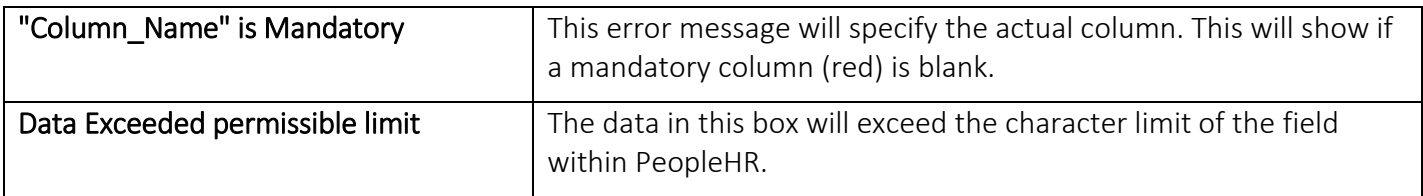

### <span id="page-6-0"></span>Other Event Data Upload

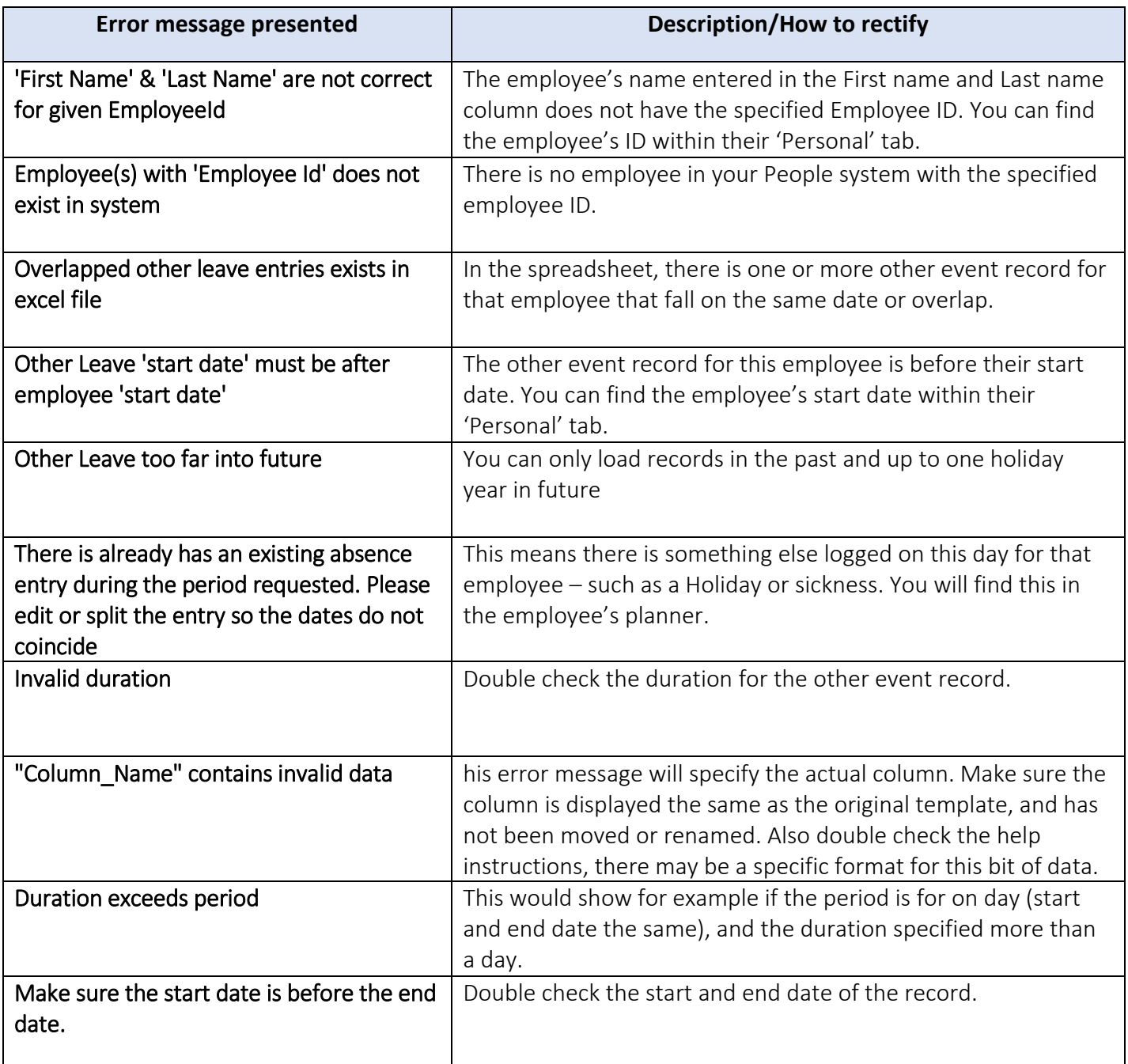

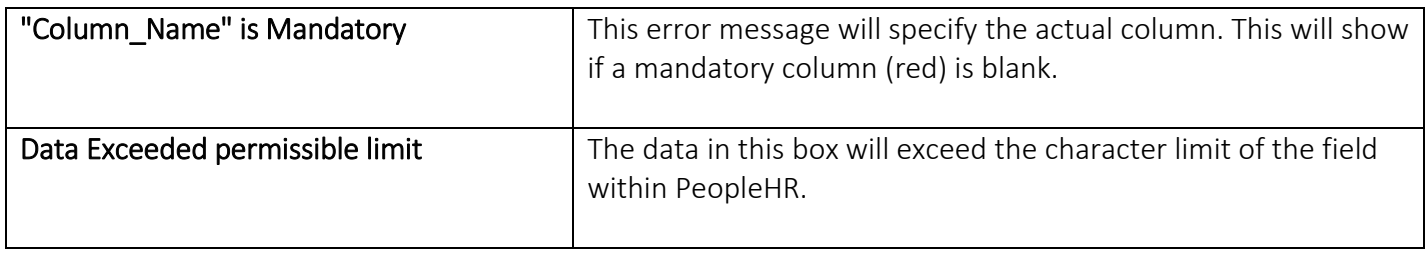

### <span id="page-7-0"></span>Sickness Data Upload

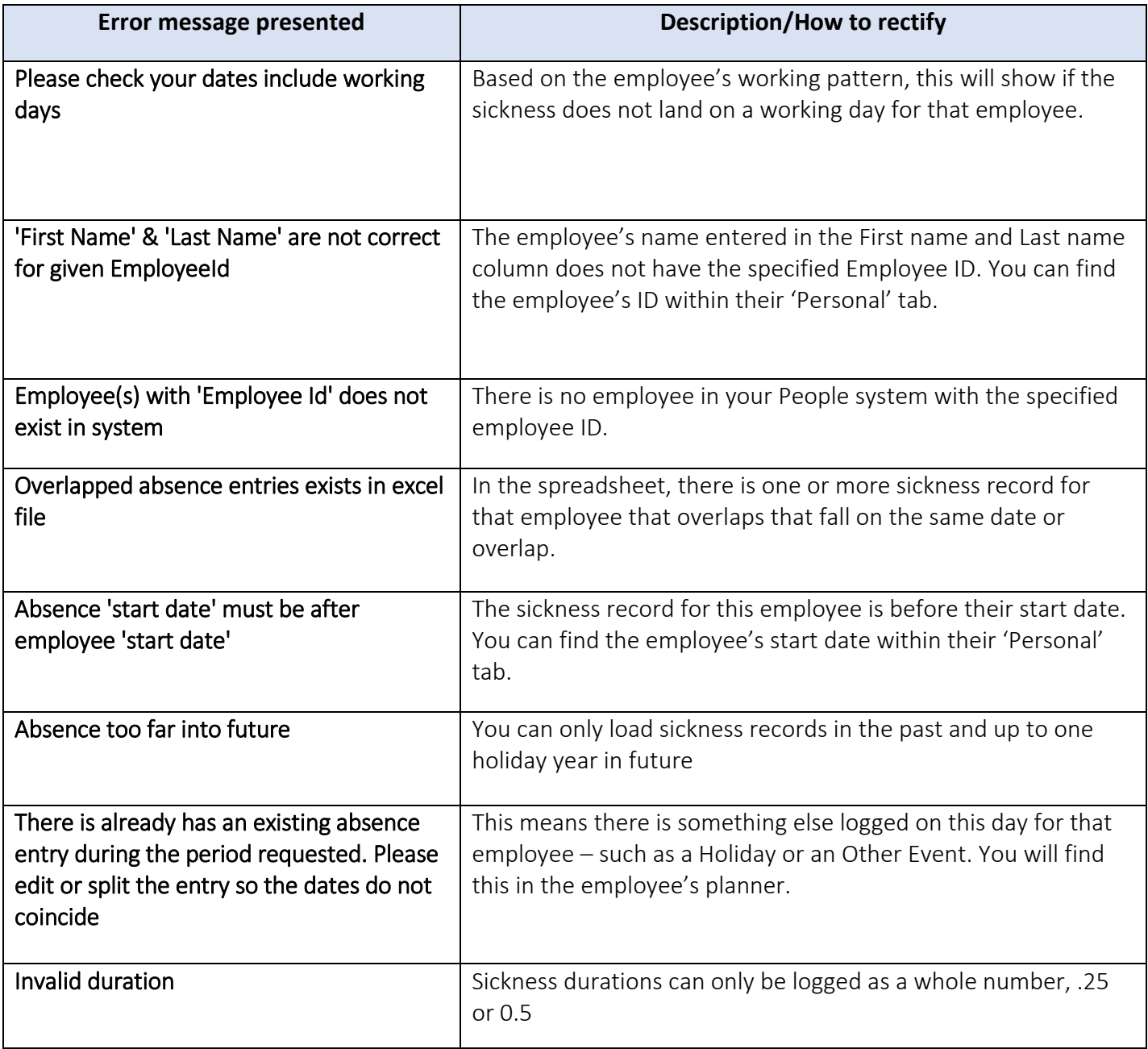

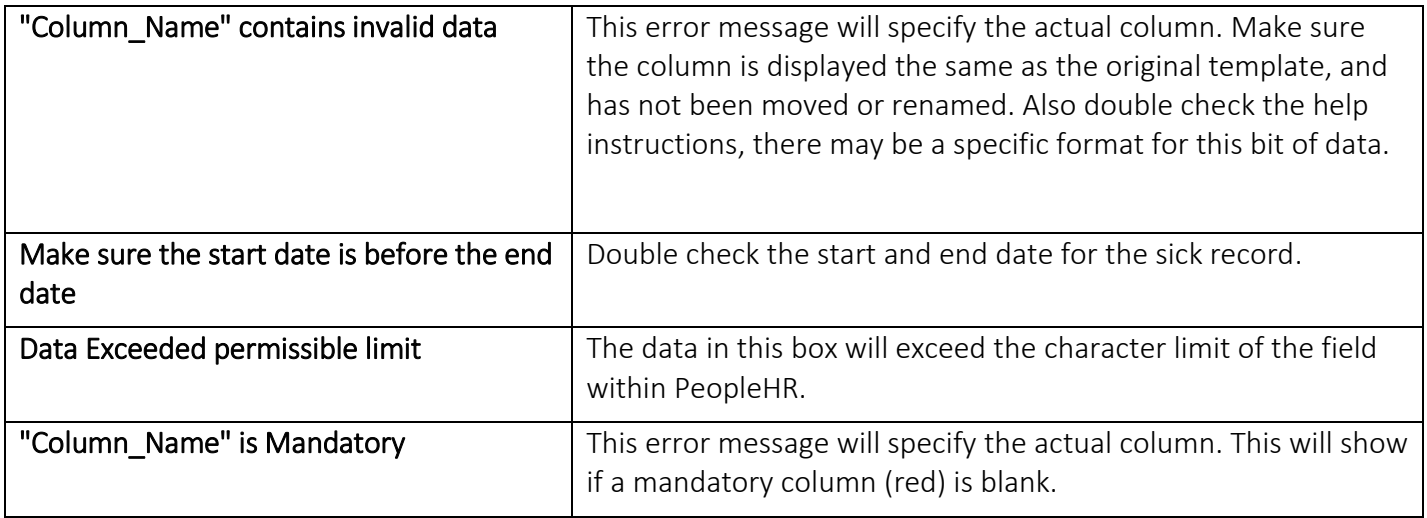

# <span id="page-8-0"></span>Emergency Contact Data Upload

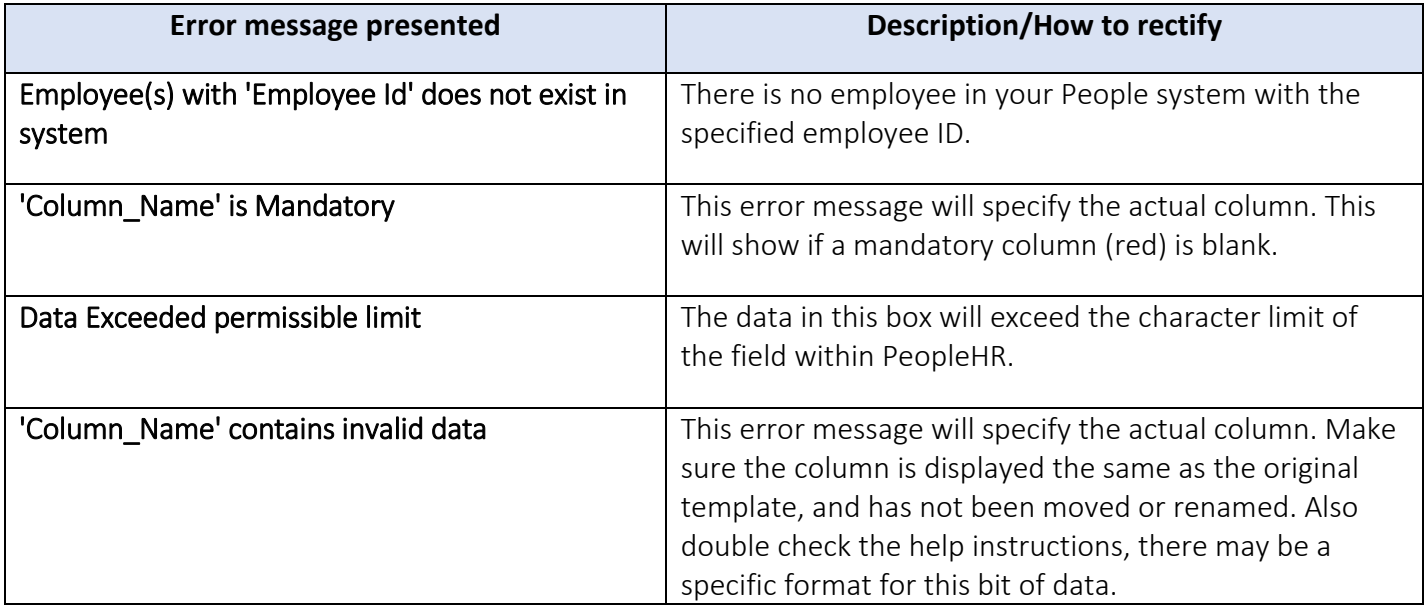

### <span id="page-9-0"></span>Bank Detail Data Upload

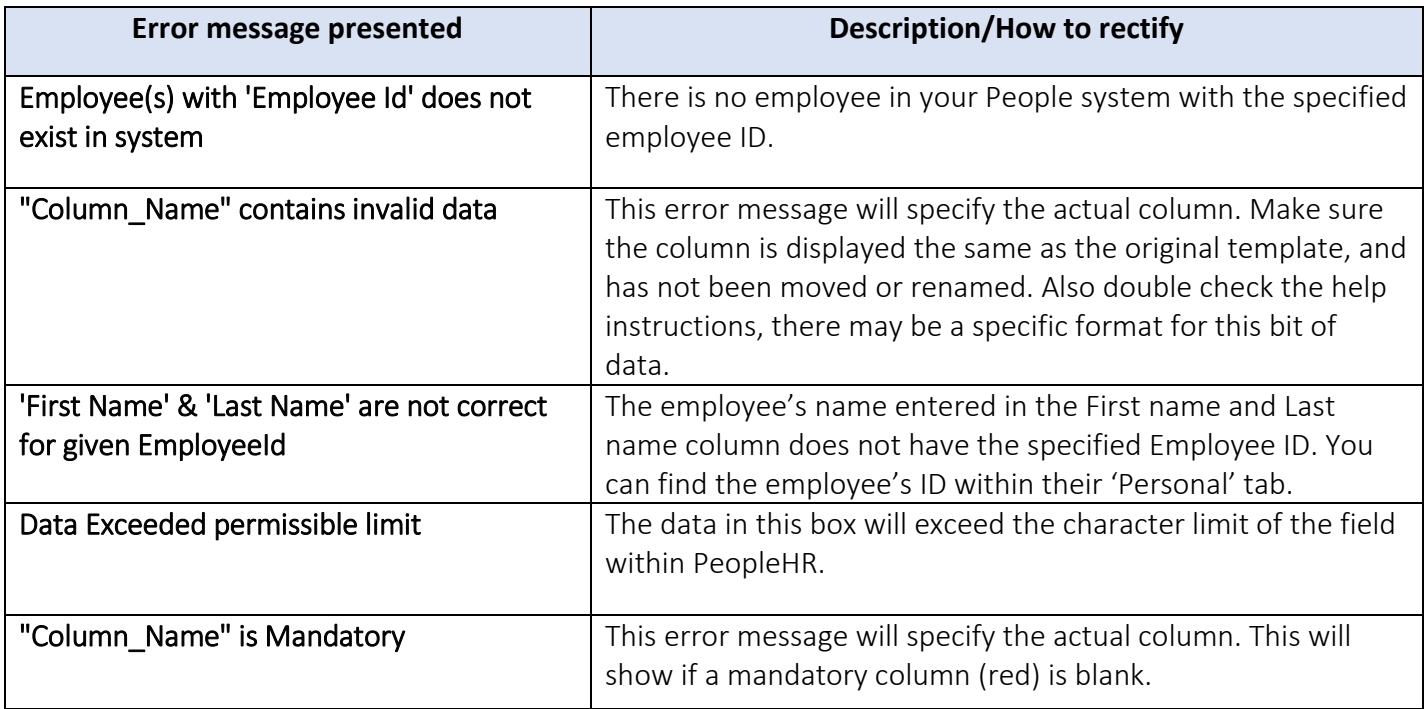

### <span id="page-9-1"></span>Salary Data Upload

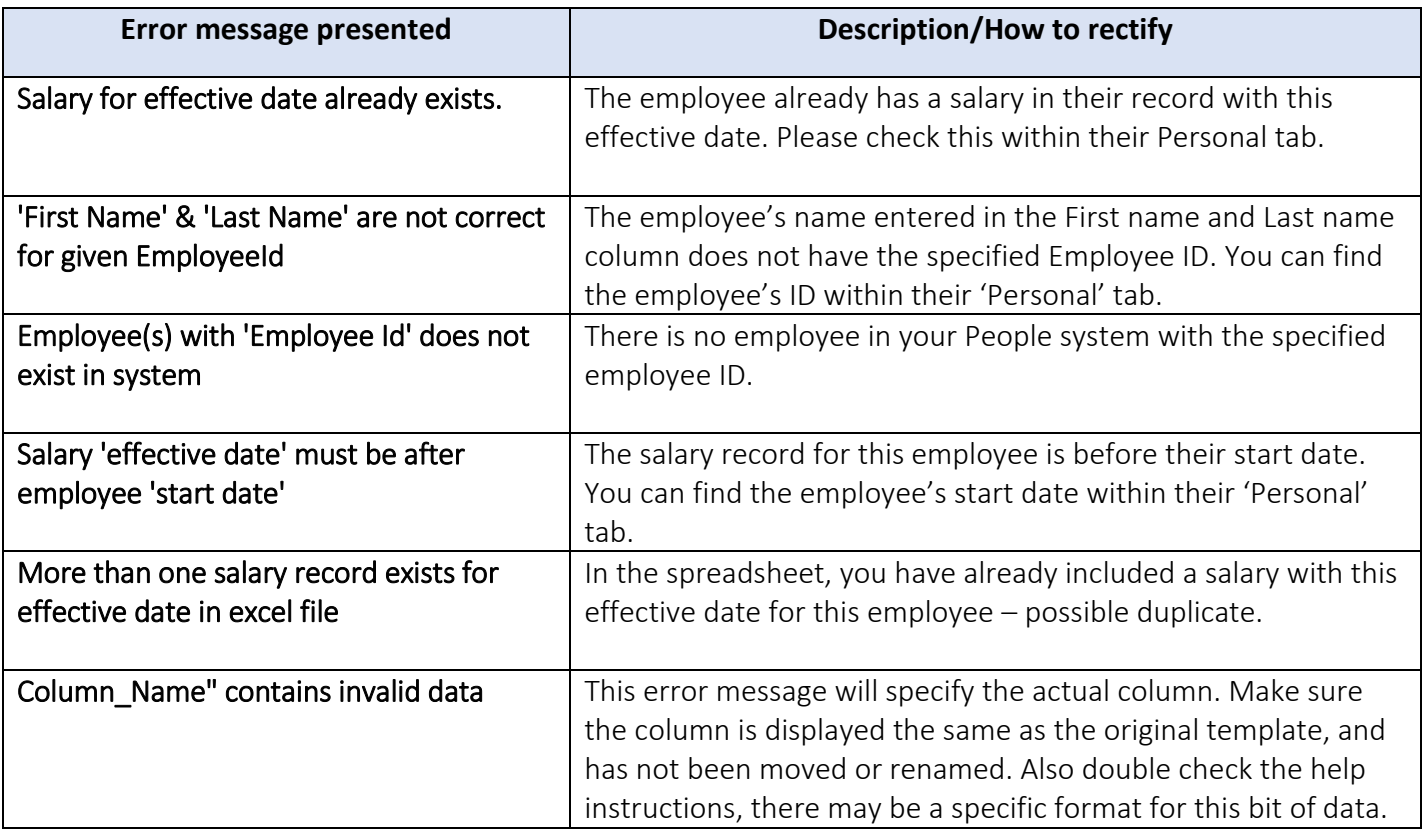

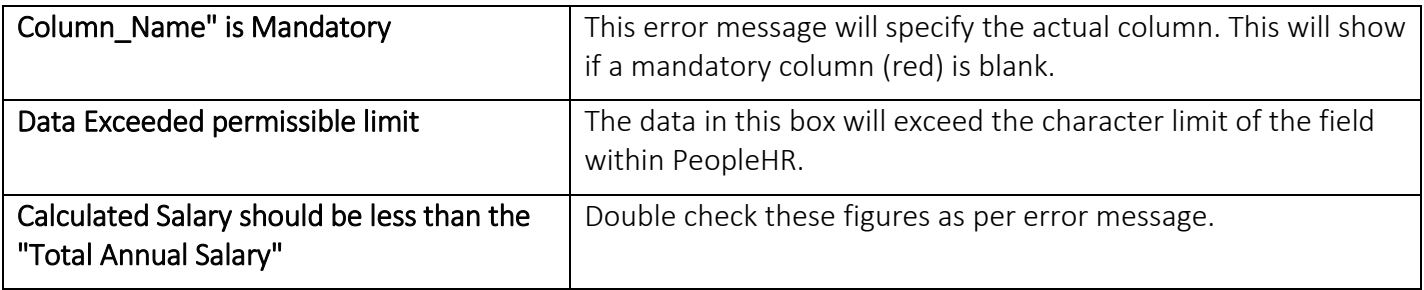

### <span id="page-10-0"></span>Job Role History Data Upload

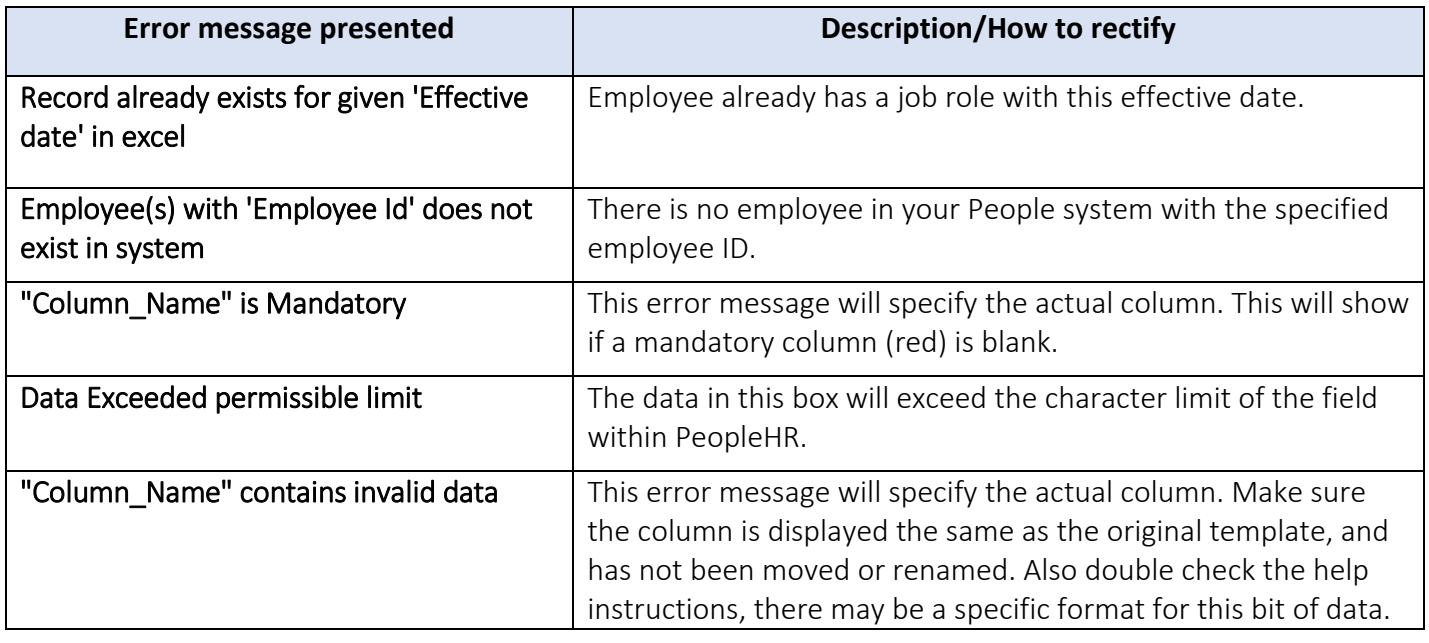

# <span id="page-10-1"></span>Background Checks Data Upload

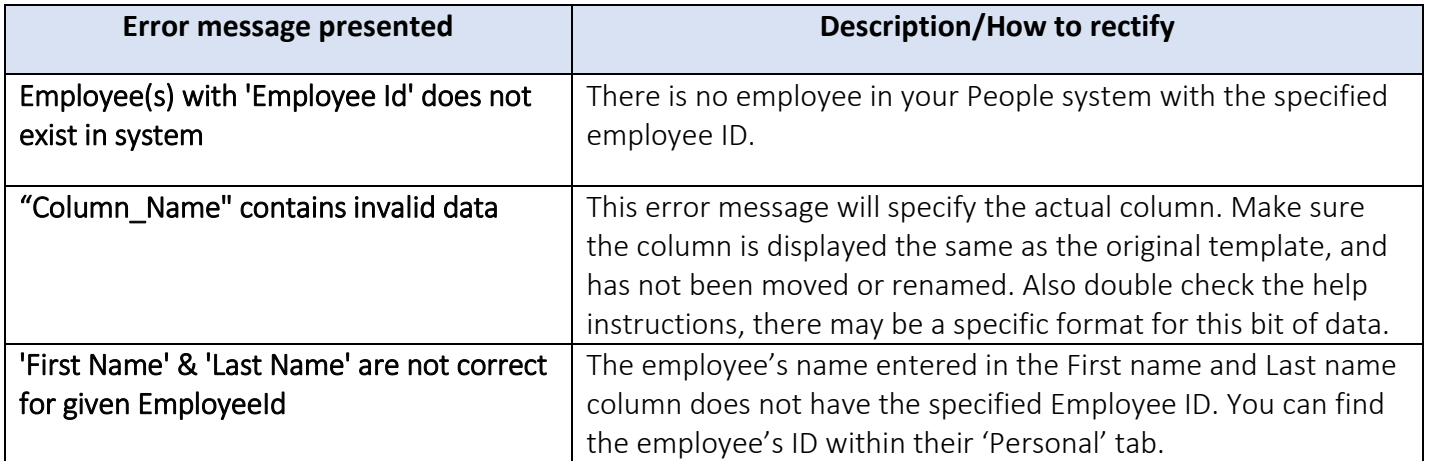

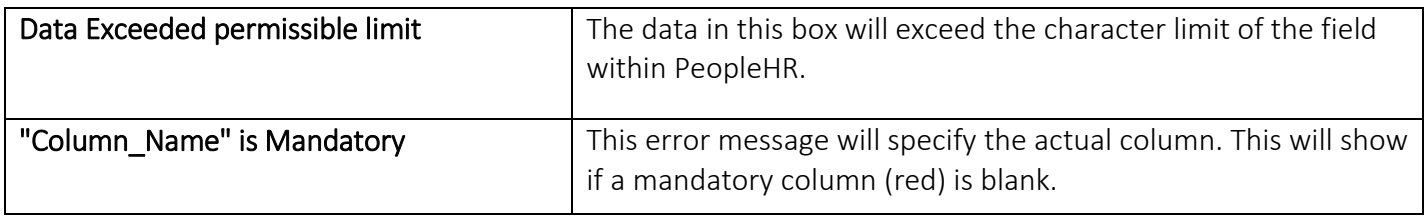

# <span id="page-11-0"></span>Right To Work Data Upload

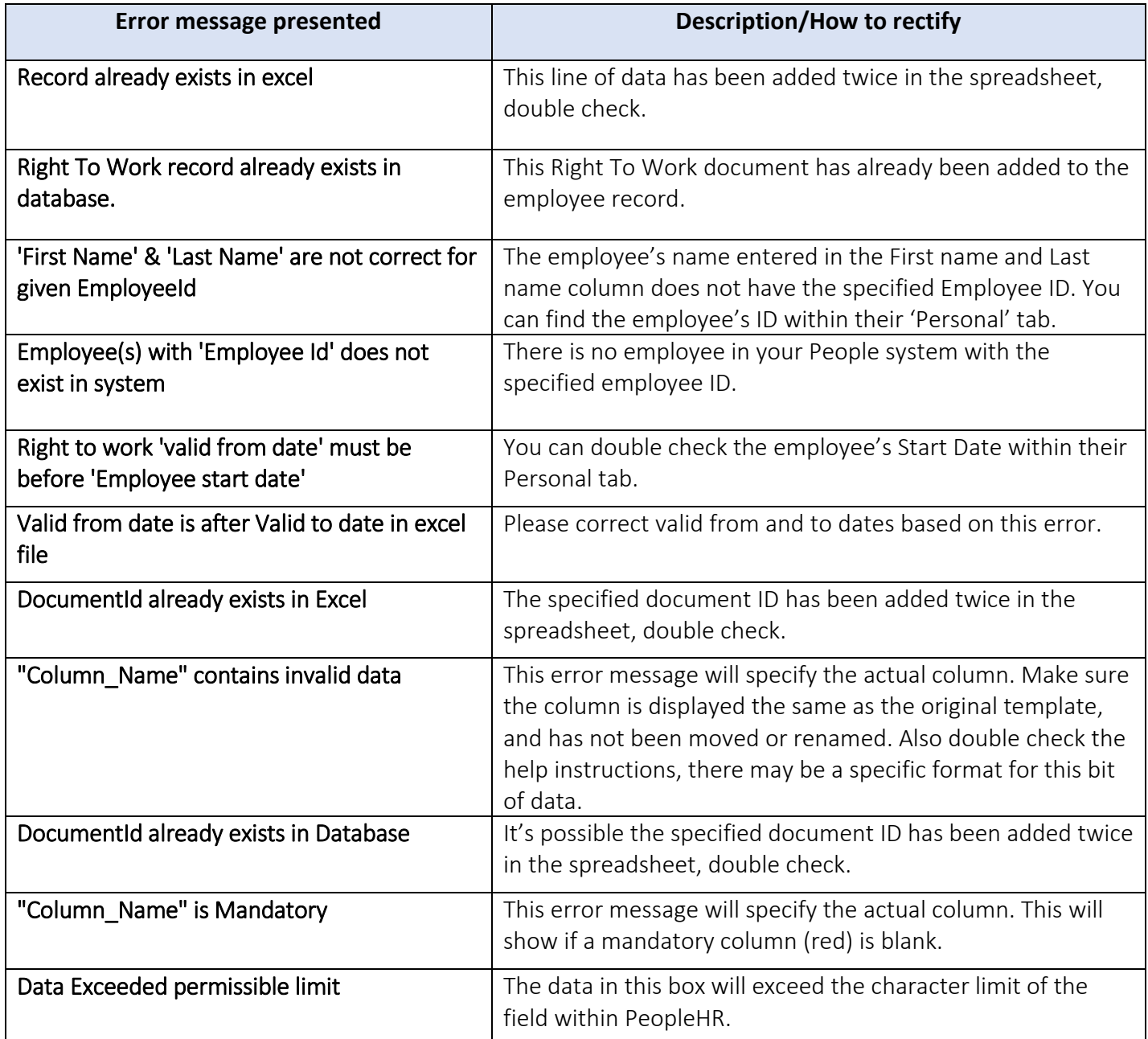

# <span id="page-12-0"></span>Maternity/Paternity Data Upload

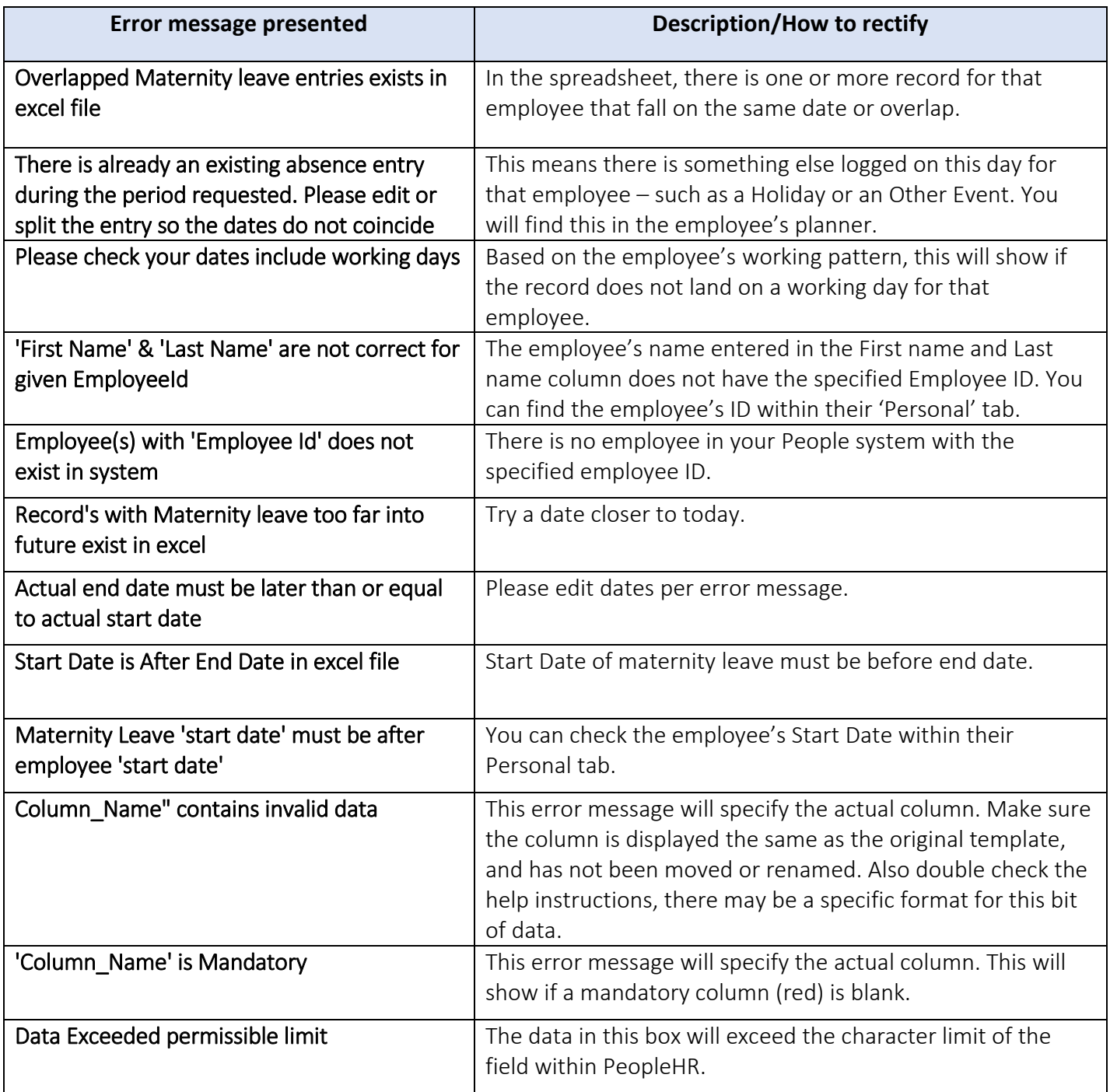